## **APUNTES DE WORD**

#### <span id="page-0-0"></span>**[2.- EDICIÓN:](#page-0-0)**

- **[2-1.- Deshacer](#page-1-0)**
- **[2-2.- Rehacer](#page-1-1)**.
- **[2-3.- Cortar.](#page-1-2)**
- **[2-4.- Copiar.](#page-1-3)**
- **[2-5.- Pegar.](#page-1-4)**
- **[2-6.- Seleccionar todo.](#page-1-5)**
- **[2-7.- Buscar](#page-1-6)**
- **[2-8.- Reemplazar](#page-2-0)**

## **2.- EDICIÓN:**

Al picar sobre la pestaña Edición se nos despliega el siguiente menú:

<span id="page-1-0"></span>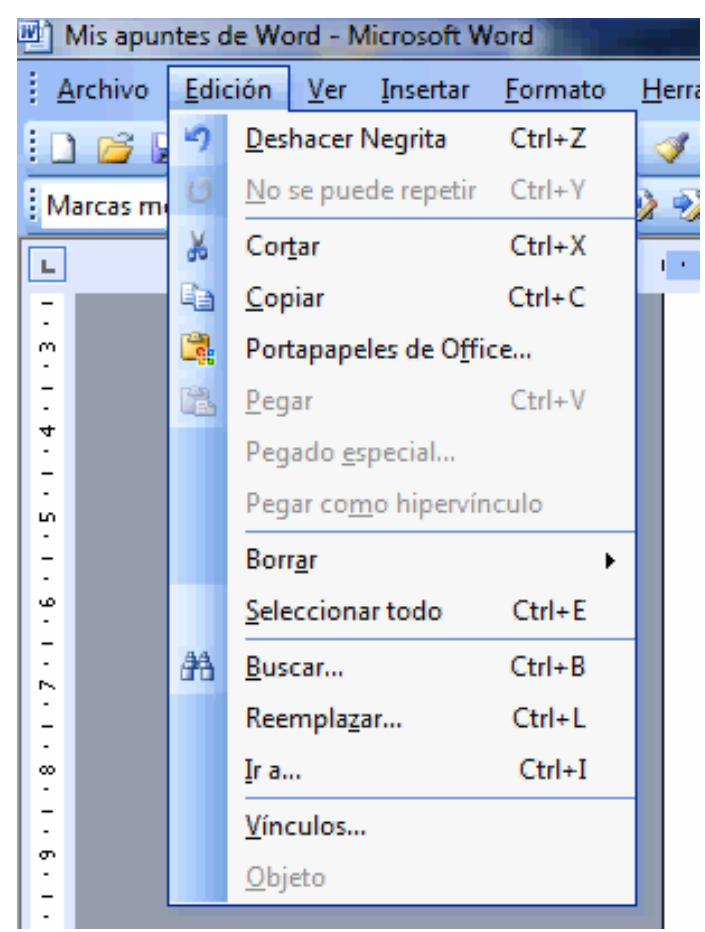

**2-1.- Deshacer,** pulsando sobre ella, se deshace la ultima acción, en este caso, lo ultimo que se hizo fue poner en negrita un texto, si pulsamos sobre esta opción, le damos a la combinación de teclas Ctrl+Z o

picamos sobre el icono **de** la barra de herramientas el texto que pusimos en negrita volverá a ser texto sin negrita.

**2-2.- Rehacer**. Una vez deshecho nos puede parecer la opción de rehacer negrita, si pulsamos sobre ella volveremos a tener el texto en negrita. Esta opción se puede ejecutar también pulsando el icono

 de la barra de herramientas o la combinación de teclas Ctrl+Y.

<span id="page-1-2"></span><span id="page-1-1"></span>**2-3.- Cortar.** Esta opción ya vimos que aparecía si después de seleccionar un texto, pulsábamos el botón derecho del ratón, pero podemos cortar el texto o imagen seleccionado pulsando esta opción del menú, pulsando la combinación de teclas Ctrl+X o pulsando sobre

el icono<sup>6</sup>

<span id="page-1-3"></span>**2-4.- Copiar.** Al igual que en el caso anterior podemos copiar seleccionando el texto y pulsando botón derecho del ratón y seleccionando la opción Copiar, dándole a esta opción

del menú, pulsando el icono **de la** o dándole a la combinación de teclas Ctrl+C.

<span id="page-1-4"></span>**2-5.- Pegar.** Esta opción pega el contenido del portapapeles donde se encuentre el cursor,

también se obtiene el mismo resultado pulsando sobre el icono **de** o la combinación de teclas Ctrl+V.

<span id="page-1-5"></span>**2-6.- Seleccionar todo.** Si no nos acordamos de cómo se selecciona todo el documento con Ctrl+E podemos usar esta opción.

<span id="page-1-6"></span>**2-7.- Buscar.-** Esta opción es muy interesante cuando estamos buscando un texto concreto dentro de un texto muy extenso. Si queremos buscar una palabra dentro del texto, hay dos formas de hacerlo, la más cómoda es si tenemos un texto igual, seleccionar la palabra que

queremos buscar y le damos a buscar. Y la otra es dándole a buscar y escribiendo la palabra texto. En ambos casos nos aparecerá el cuadro siguiente:

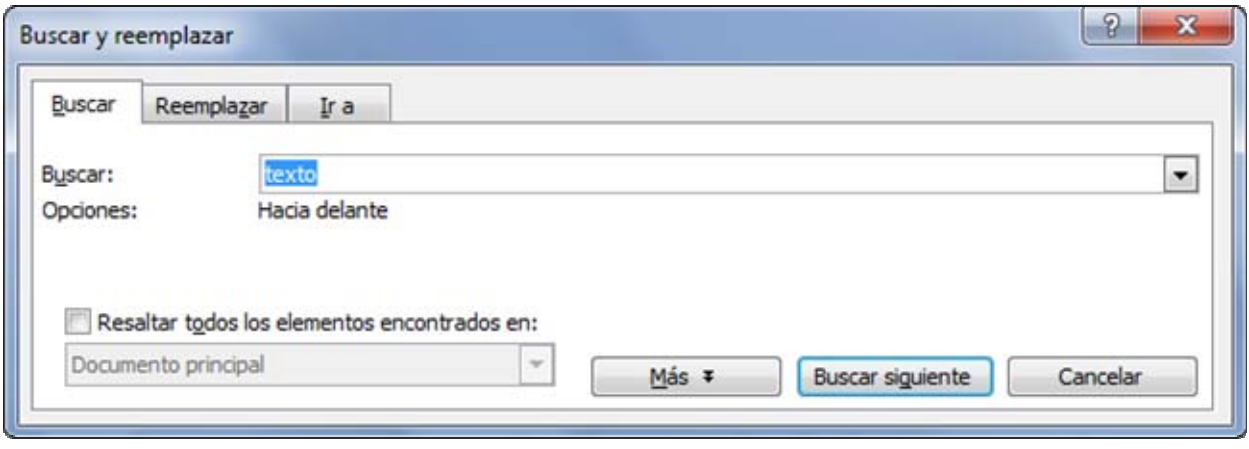

Si le damos a **Buscar siguiente** quedará seleccionado en el documento la siguiente palabra

"texto", es interesante investigar la opción  $\Box$  M<sup>as \*</sup> y para que sirve....

<span id="page-2-0"></span>**2-8.- Reemplazar.-** Si queremos reemplazar un texto por otro hacemos lo mismo que en buscar, pero pulsando reemplazar, entonces nos sale este cuadro.

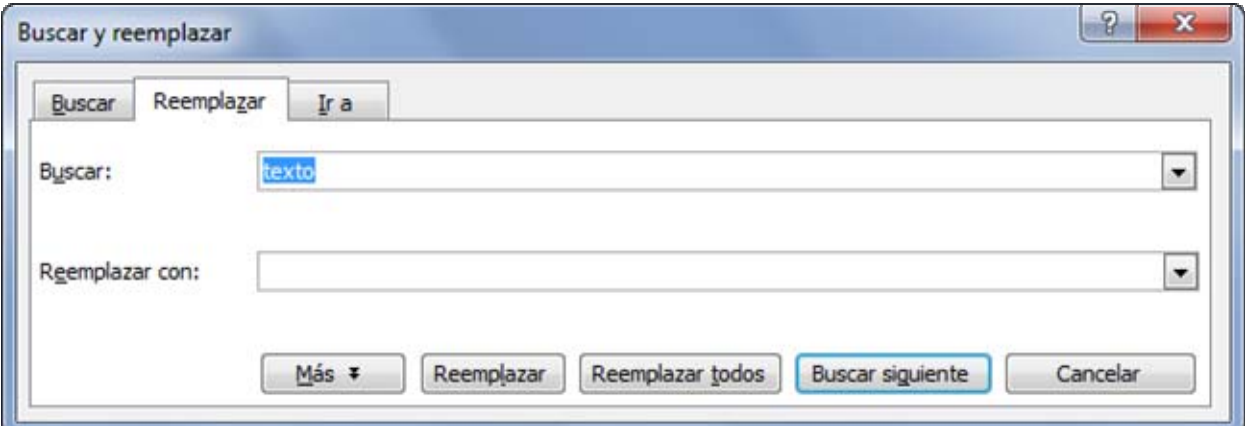

En él ponemos en buscar la palabra que queremos reemplazar y en Reemplazar con: la palabra con la que queramos sustituir. Una vez rellenos estos datos le damos a **Buscar siguiente**  y nos llevará a la primera palabra que queremos sustituir. Si pulsamos cambiará la palabra y si pulsamos otra vez **Buscar siguiente** saltará a la siguiente Reemplazar palabra igual. Podemos observar que tenemos la opción Reemplazar todos, pero hay que estar muy seguros de que no hay ninguna que no queramos cambiar.

**Ir a.** Esta opción nos permite saltar a una página determinada, una línea etc… ( Investigar)

## **EJERCICIO - 2:**

- 1- Empieza con un documento vacío.
- 2- Escribe el texto con las siguientes características:

**Fuente:** Times New Roman.

**Estilo:** Negrita - Cursiva

**Tamaño Título:** 24

**Tamaño resto Texto:** 12 ptos.

#### **Ajustar la página con:**

Margen izquierdo 1,5 cm.

Margen derecho 1 cm.

**Alineación izquierda.** 

# CANSADO DE TRABAJAR

Si usted es una de las personas que a menudo se siente cansado o con flojera, es bueno que recuerde los apuntes del escritor británico Bernard Shaw, que dicen: "El año tiene 365 días de 24 horas, de las cuales 12 están dedicadas a las noches y hacen un total de 182 días", por lo tanto sólo le quedan 183 días hábiles, menos 52 domingos, quedan 131 días, menos 52 sábados, quedan un total de 79 días de trabajo, pero hay 4 horas dedicadas las comidas, que hacen un total de 60 días, de lo que quiere decir que quedan 19 días dedicados al trabajo, pero como usted goza de 15 días de vacaciones sólo le quedan 4 días para trabajar, menos aproximadamente 3 días de permiso que usted utiliza para estar enfermo o por tener asuntos que hacer, sólo le queda 1 día para trabajar, pero ese día precisamente el día del trabajador (1 de Mayo) que es fiesta, por lo tanto no se trabaja.

Entonces...

¿De qué se siente usted cansado?

- 1 Copiar el texto otra vez al final del texto.
- 2 Quitar negrita y cursiva a todo el texto.
- 3 Poner en negrita las palabras "días" con la orden buscar.
- 5 Cambia el tipo de letra de la copia a Comic Sans MS.
- 6 Aplica un ajuste de texto justificado.
- 7 Pon en **negrita** las cuatro últimas líneas de texto.
- 8 Pon en **cursiva** las dos primeras líneas de texto.
- 9 Graba el documento como: **ejercicio-3** en la carpeta *Mis documentos*